# Virtual Conference Platform

- Accessible in your web browser at  $mla24.org$  or by downloading the app from the Apple App or Google Play store.
- **Login with your Email Address and** Registration ID

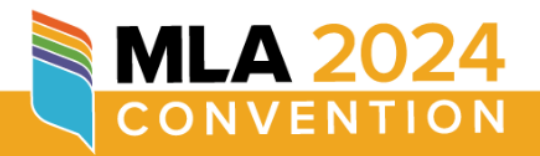

Login below using the email address you registered with and your registration confirmation number (located in your registration confirmation email).

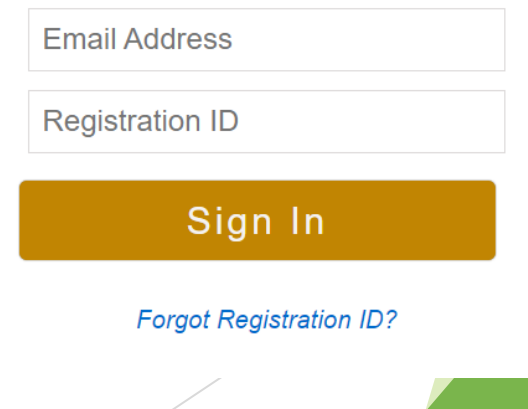

## How to Join a Session

M

★ 間

• "Join Now" buttons will display below each session title starting 20 minutes before the session start time

#### 9:15 AM - 10:30 AM

8 Reimagining Wartime Incarceration in East Asia  $\overline{a}$ 

Join Now Reimagining Wartime Incarceration in East Asia 7 January 9:15 AM - 10:30 AM

#### 9 Hawthorne and the Eco-Gothic  $\mathbb{Z}$

Join Hawthorne and the Eco-Gothic on 7 January 9:15 AM - 10:30 AM

### Responsibilities: Presiders & Speakers

Join the session **20 minutes early**

▶ Check audio & video quality

**Practice screen sharing** 

# Responsibilities: Speakers

 Share your screen and advance through your slides during your presentation

Respond to audience questions and participate in discussion

# Responsibilities: Presiders

When you join the Zoom meeting, the tech will make you co-host which will give you additional Zoom controls.

### **Before the Session**

- **Manage the Waiting Room** 
	- $\blacktriangleright$  Admit speakers in from waiting room early without letting everyone in
	- $\blacktriangleright$  Admit attendees in from the waiting room when it's time to start the session, and turn off waiting room
- Spotlight the speakers and yourself
- Practice playing prerecorded presentations
- Review options for engagement (chat vs hand raise vs unmuting)
- If you feel you need assistance presiding, you may request that the tech make one of the speakers a co-host to help

### **During the Session**

- Review options for engagement (chat vs hand raise vs unmuting)
- Bring attention to the transcript feature
- Introduce each speaker
- Facilitate Discussion
	- $\triangleright$  Monitor the chat for questions to pose to the speaker so that they may answer them live
	- Invite the attendees to use the raise hand option
	- $\blacktriangleright$  Invite attendees to unmute themselves and ask questions
- Keep track of time & end on schedule!
	- $\blacktriangleright$  Closing statement thanking speakers